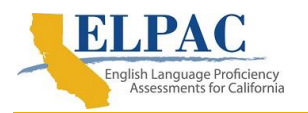

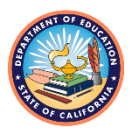

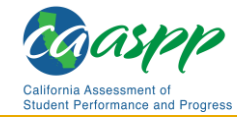

# **How to Import a Research File into Microsoft Excel**

## **Download the Research File**

- 1. Download the research file onto a local machine. Note the location where the file is downloaded, and also note that the file is a \*.zip file.
- 2. Go to the location where the file was downloaded.
	- a. Extract the file using WinZip or by right-clicking the file in Windows and selecting *Extract All* from the pop-up list.
	- b. Select the location where you want the file to be extracted.
		- i. The file will decompress into a \*.txt or \*.csv file.
		- ii. On a Macintosh device, the file will automatically be decompressed by the archive utility into the same folder the compressed file is in.

### **Import a Downloaded Research File into Excel**

- 1. For Microsoft Excel 2013, open Microsoft Excel and follow the instructions to import a downloaded research file into [Microsoft Excel 2013.](#page-1-0)
- 2. For Microsoft Excel 365, open Microsoft Excel and follow the instructions to import a downloaded research file into [Microsoft Excel 365.](#page-7-0)

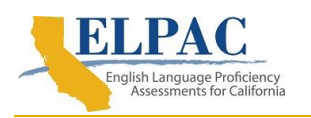

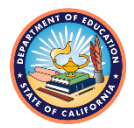

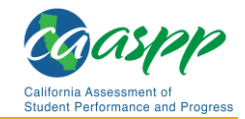

#### <span id="page-1-0"></span>**Microsoft Excel 2013**

1. Select the [**DATA**] navigation tab from the ribbon [\(figure 1\)](#page-1-1).

| $x \overline{1}$    | ы                                | $5 - 0 - 1 - 0 =$                            |                         |                        |                                                                               |                                                 |                                                                                        |                          |                             |
|---------------------|----------------------------------|----------------------------------------------|-------------------------|------------------------|-------------------------------------------------------------------------------|-------------------------------------------------|----------------------------------------------------------------------------------------|--------------------------|-----------------------------|
| <b>FILE</b>         | <b>HOME</b>                      | INSERT                                       | PAGE LAYOUT             | <b>FORMULAS</b>        | DATA                                                                          | <b>REVIEW</b>                                   | VIEW                                                                                   | POWERPIVOT               | TEAM                        |
| A<br>From<br>Access | €<br>From<br>From<br>Web<br>Text | From Other<br>Sources -<br>Get External Data | Existing<br>Connections | ∥.<br>Refresh<br>All - | Connections<br><sup>82</sup> Properties<br><b>B</b> Edit Links<br>Connections | $\frac{7}{4}$ $\frac{4}{2}$<br>₿Į<br>Sort<br>∡l | <b>K</b> Clear<br><b>P</b> <sub>C</sub> Reapply<br>Filter<br>Advanced<br>Sort & Filter | 目語<br>Text to<br>Columns | Flash<br>Rer<br>Fill<br>Dup |
|                     |                                  |                                              |                         |                        |                                                                               |                                                 |                                                                                        |                          |                             |
| A <sub>1</sub>      | $\overline{\phantom{a}}$         | ÷                                            | $f_x$                   |                        |                                                                               |                                                 |                                                                                        |                          |                             |
| z.                  | A                                | B                                            | С                       | D                      | Е                                                                             | F                                               | G                                                                                      | Н                        |                             |
| 1                   |                                  |                                              |                         |                        |                                                                               |                                                 |                                                                                        |                          |                             |
| $\overline{2}$      |                                  |                                              |                         |                        |                                                                               |                                                 |                                                                                        |                          |                             |
| 3                   |                                  |                                              |                         |                        |                                                                               |                                                 |                                                                                        |                          |                             |
| 4                   |                                  |                                              |                         |                        |                                                                               |                                                 |                                                                                        |                          |                             |
| 5                   |                                  |                                              |                         |                        |                                                                               |                                                 |                                                                                        |                          |                             |
| 6                   |                                  |                                              |                         |                        |                                                                               |                                                 |                                                                                        |                          |                             |
| 7                   |                                  |                                              |                         |                        |                                                                               |                                                 |                                                                                        |                          |                             |
| 8                   |                                  |                                              |                         |                        |                                                                               |                                                 |                                                                                        |                          |                             |

**Figure 1. [DATA] navigation tab and [From Text] button**

<span id="page-1-1"></span>2. Select the [**From Text**] button from the "Get External Data" section to open the *Import Text File dialog box [\(figure 1\)](#page-1-1).* 

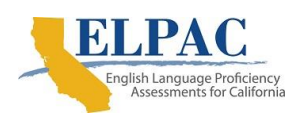

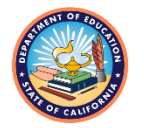

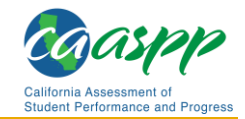

3. Select the research file to import, and then select the [**Open**] button [\(figure 2\)](#page-2-0).

| $x \mathbf{I}$ $\mathbf{H}$           | ち‐ ♂‐ q - la =                                                                                      |                                                                    |                                                            |                                                 |                                                                      |                                |                |                         |
|---------------------------------------|----------------------------------------------------------------------------------------------------|--------------------------------------------------------------------|------------------------------------------------------------|-------------------------------------------------|----------------------------------------------------------------------|--------------------------------|----------------|-------------------------|
| <b>FILE</b>                           | HOME<br><b>INSERT</b><br>PAGE LAYOUT                                                                | <b>FORMULAS</b>                                                    | <b>DATA</b>                                                | <b>REVIEW</b>                                   | VIEW                                                                 | POWERPIVOT                     | <b>TEAM</b>    |                         |
| $A \nightharpoonup$<br>From<br>Access | From From Other<br>From<br>Existing<br>Web<br>Sources -<br>Connections<br>Text<br>Get External Data | Refresh<br>$All -$                                                 | Connections<br>E Properties<br>s Edit Links<br>Connections | Å↓<br>$\frac{Z}{A}$ $\frac{A}{Z}$<br>Sort<br>Ã↓ | $K$ Clear<br><b>Z</b> Reapply<br>Filter<br>Advanced<br>Sort & Filter | Text to<br>Columns             | Flash<br>Fill  | Remove<br>Duplicates Va |
| A <sub>1</sub>                        | fx                                                                                                  |                                                                    |                                                            |                                                 |                                                                      |                                |                |                         |
|                                       | B<br>C<br>$\overline{A}$                                                                            | D                                                                  | F                                                          | F                                               | G                                                                    | н                              |                | J                       |
| 1                                     |                                                                                                    |                                                                    |                                                            |                                                 |                                                                      |                                |                |                         |
| 2<br>3                                |                                                                                                    |                                                                    |                                                            |                                                 |                                                                      |                                |                |                         |
| 4                                     | X <sub>B</sub>                                                                                      |                                                                    | <b>Import Text File</b>                                    |                                                 |                                                                      |                                |                | $\times$                |
| 5                                     | This PC > SYSTEM (C:) > Research Files<br>$(\in)$<br>$\rightarrow$                                  |                                                                    |                                                            |                                                 | Ċ<br>v.                                                              | Search Research Files          |                | م                       |
| 6                                     |                                                                                                    |                                                                    |                                                            |                                                 |                                                                      |                                |                |                         |
| 7<br>8                                | Organize $\blacktriangleright$<br>New folder                                                        |                                                                    |                                                            |                                                 |                                                                      | 胆 ▼                            | $\blacksquare$ | Ø                       |
| 9                                     | IBIS.Word                                                                                           | ۸                                                                  | Name                                                       |                                                 |                                                                      | Date modified                  |                | Type                    |
| 10                                    | inetpub<br>Intel                                                                                    |                                                                    |                                                            | sb_ca2019_all_01_61119_csv_v1                   |                                                                      | 12/10/2021 10:29               |                | File fold(              |
| 11                                    | MathType                                                                                            | sb_ca2021_all_01_61119_csv_v1<br>sb_ca2019_all_01_61119_csv_v1.txt |                                                            |                                                 |                                                                      | 12/10/2021 10:29               |                | File fold(              |
| 12<br>13                              | <b>MSOCache</b>                                                                                     |                                                                    |                                                            |                                                 |                                                                      | 2/10/2020 9:37 PM              |                | <b>Text Doc</b>         |
| 14                                    | OneDriveTemp                                                                                        |                                                                    |                                                            | sb_ca2021_all_01_61119_csv_v1.txt               |                                                                      | 9/22/2021 11:51 AM             |                | <b>Text Doc</b>         |
| 15                                    | oracle                                                                                              |                                                                    |                                                            |                                                 |                                                                      |                                |                |                         |
| 16                                    | Oracle SQL Developer                                                                                |                                                                    |                                                            |                                                 |                                                                      |                                |                |                         |
| 17                                    | PerfLogs                                                                                            |                                                                    |                                                            |                                                 |                                                                      |                                |                |                         |
| 18                                    | <b>Program Files</b>                                                                                |                                                                    |                                                            |                                                 |                                                                      |                                |                |                         |
| 19<br>20                              | Program Files (x86)<br>ProgramData                                                                  | $\langle$                                                          |                                                            |                                                 |                                                                      |                                |                | $\rightarrow$           |
| 21                                    |                                                                                                    |                                                                    |                                                            |                                                 |                                                                      |                                |                |                         |
| 22                                    | File name: C:\Research Files\sb_ca2019_all_01_61119_csv_v1.txt                                      |                                                                    |                                                            |                                                 |                                                                      | Text Files (*.prn;*.txt;*.csv) |                | v                       |
| 23                                    |                                                                                                    |                                                                    |                                                            |                                                 | Tools                                                                | Open                           | Cancel         |                         |
| 24                                    |                                                                                                    |                                                                    |                                                            |                                                 |                                                                      |                                |                | al.                     |
| 25                                    |                                                                                                    |                                                                    |                                                            |                                                 |                                                                      |                                |                |                         |

<span id="page-2-0"></span>**Figure 2.** *Import Text File* **dialog box with file name selected**

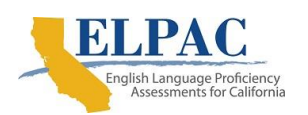

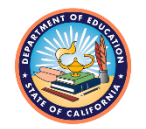

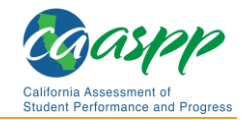

#### 4. Select the *Delimited* radio button, and then select the [**Next**] button [\(figure 3\)](#page-3-0).

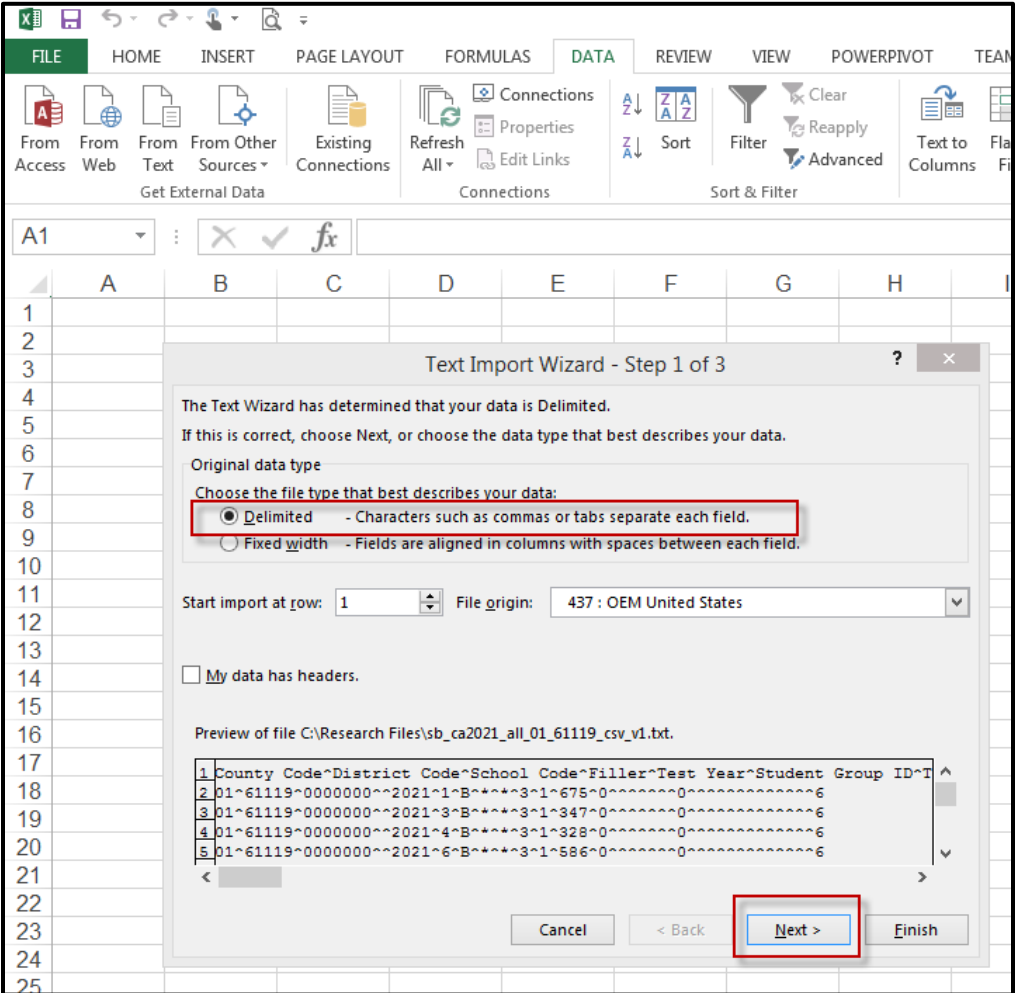

<span id="page-3-0"></span>**Figure 3. Text Import Wizard:** *Delimited* **radio button and [Next] button** 

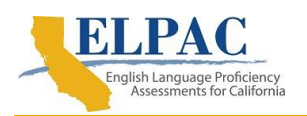

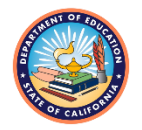

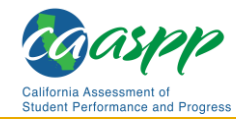

5. Make sure that only the *Other* checkbox is selected in the "Delimiters" section. Enter a caret ("^") in the text box, and then select the [**Next**] button [\(figure](#page-4-0) 4).

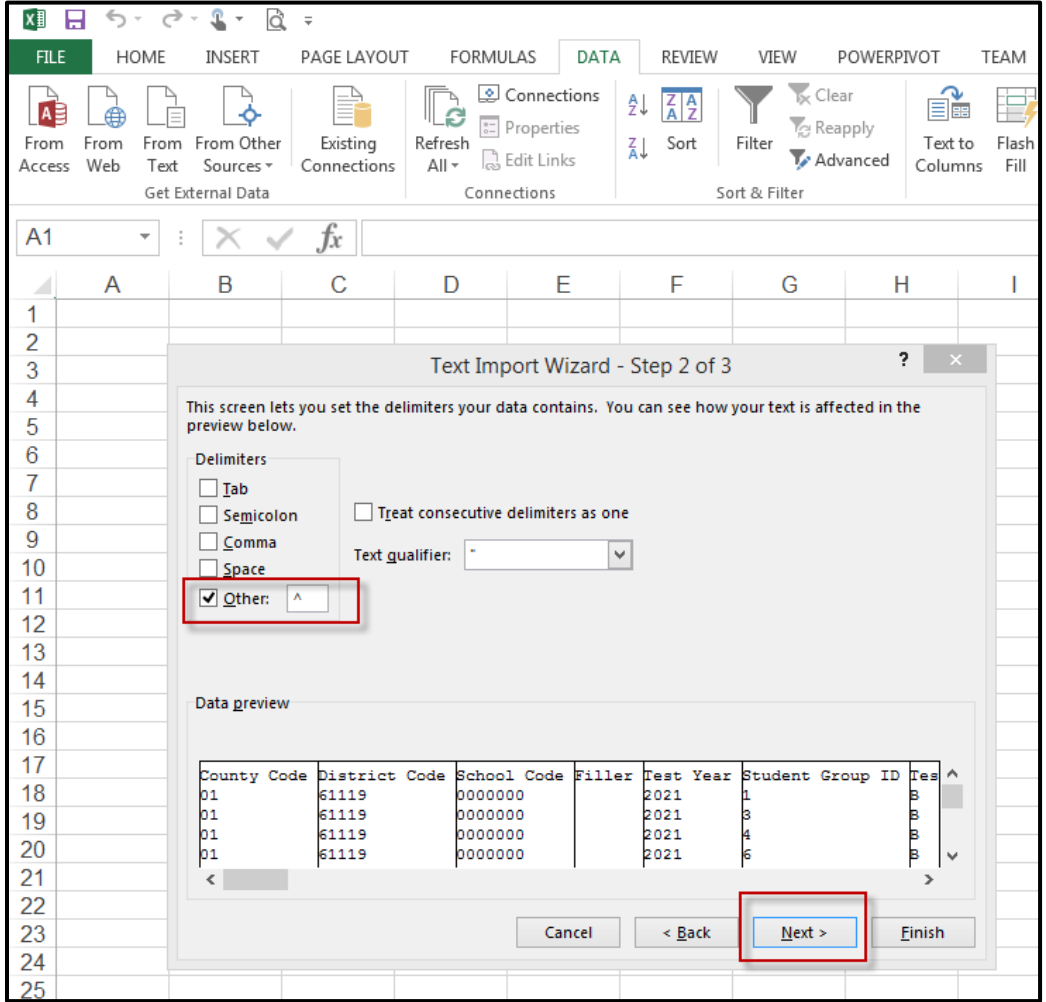

<span id="page-4-0"></span>**Figure 4. Text Import Wizard:** *Other* **checkbox and [Next] button**

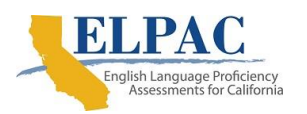

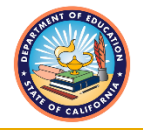

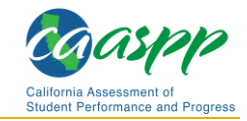

6. Select the *Text* radio button under the "Column data format" section. Select all of the columns in the "Data preview" section, and then select the [**Finish**] button [\(figure 5\)](#page-5-0).

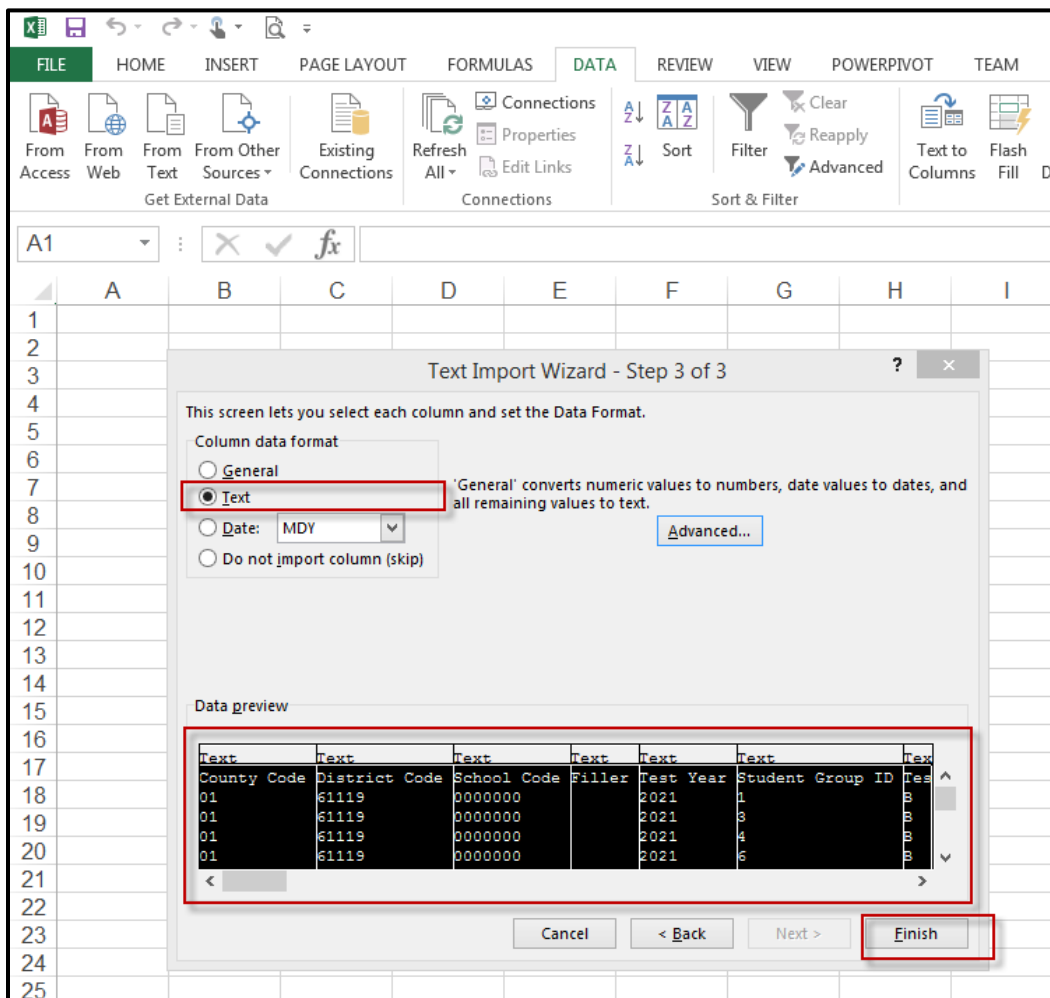

<span id="page-5-0"></span>**Figure 5. Text Import Wizard:** *Text* **radio button and [Finish] button**

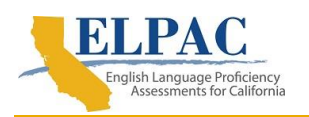

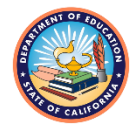

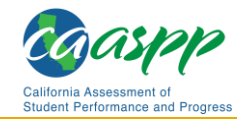

7. Select the *Table* radio button in the "Select how you want to view this data in your workbook" section. Also select the *Existing worksheet* radio button in the "Where do you want to put the data?" section. Select the [**OK**] button. This will put the data in an Excel format and into the spreadsheet [\(figure 6\)](#page-6-0).

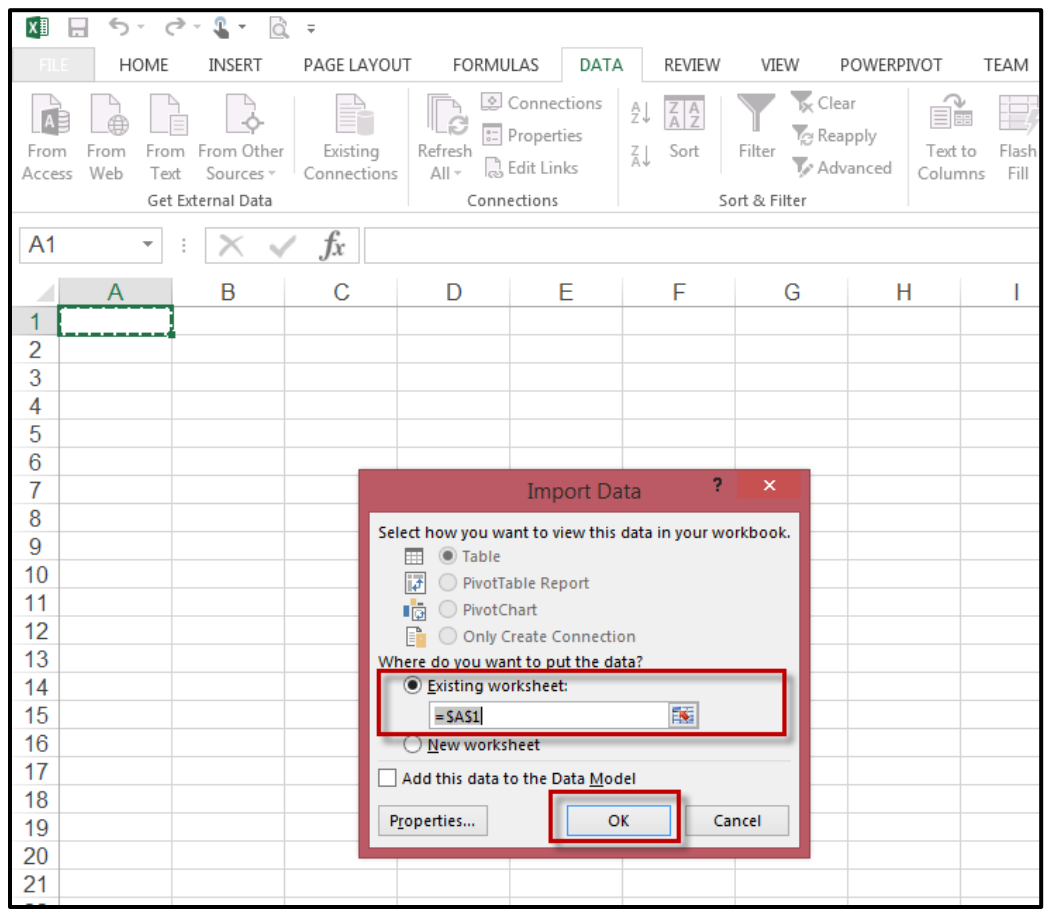

<span id="page-6-0"></span>**Figure 6. Import Data dialog box:** *Existing Worksheet* **radio button and [OK] button**

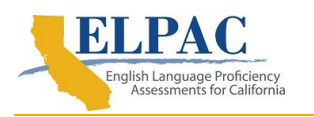

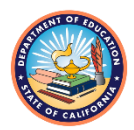

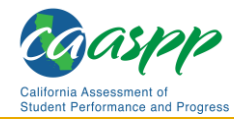

#### <span id="page-7-0"></span>**Microsoft Excel 365**

- 1. Select the [**Data**] navigation tab from the ribbon.
- 2. Select the [**From Text/CSV**] button in the "Get & Transform Data" section [\(figure](#page-7-1) 7). This will display the "Import Data" dialog box [\(figure 8\)](#page-7-2).

| AutoSave (O Off)    | ⊞                                                                                 | $\Box$ $\sim$ $\Box$ $\sim$ | ጫ<br>्च<br>÷                                                   |   |                                        |                                                                |        |                                                                               |                |                                     |
|---------------------|-----------------------------------------------------------------------------------|-----------------------------|----------------------------------------------------------------|---|----------------------------------------|----------------------------------------------------------------|--------|-------------------------------------------------------------------------------|----------------|-------------------------------------|
| File<br>Get<br>Data | Insert<br>Home<br>From Text/CSV<br><b>B</b> From Web<br><b>目</b> From Table/Range | Draw                        | Page Layout<br>Recent Sources<br><b>P</b> Existing Connections |   | Formulas<br>Refresh<br>$All -$         | Data<br>Queries & Connections<br>F: Properties<br>능 Edit Links | Review | View<br>Add-ins<br>$\frac{Z}{A}$ $\frac{A}{Z}$<br>₹↓<br>Sort<br>$\frac{Z}{A}$ | Help<br>Filter | Clea<br><b>P</b> Real<br><b>Adv</b> |
|                     |                                                                                   | Get & Transform Data        |                                                                |   | Sort & Filter<br>Queries & Connections |                                                                |        |                                                                               |                |                                     |
| A1                  | ÷<br>$\overline{\mathbf v}$                                                       |                             | fx                                                             |   |                                        |                                                                |        |                                                                               |                |                                     |
| $\overline{A}$      | B                                                                                 | $\mathsf{C}$                | D                                                              | E | F                                      | G                                                              | H      |                                                                               |                |                                     |
| 4                   |                                                                                   |                             |                                                                |   |                                        |                                                                |        |                                                                               |                |                                     |
| 2                   |                                                                                   |                             |                                                                |   |                                        |                                                                |        |                                                                               |                |                                     |
| 3                   |                                                                                   |                             |                                                                |   |                                        |                                                                |        |                                                                               |                |                                     |
| 4                   |                                                                                   |                             |                                                                |   |                                        |                                                                |        |                                                                               |                |                                     |

**Figure 7. [Data] navigation tab with "From Text/CSV" option**

<span id="page-7-1"></span>3. Select the research file to import and select the [**Import**] button [\(figure 8\)](#page-7-2).

| AutoSave $($ Off)                | 9、 -<br>⊞                                                                                    |                                                                                           | Book1 -                                                                                                    |
|----------------------------------|----------------------------------------------------------------------------------------------|-------------------------------------------------------------------------------------------|----------------------------------------------------------------------------------------------------|
| File<br>Home                     | Page Layout<br>Insert<br>Draw                                                                | Formulas<br>Review<br>Data                                                                | Add-ins<br>View<br>Acrobat<br>Help<br>Tea                                                                                                    |
| <b>A</b> From Web<br>Get<br>Data | Recent Sources<br><b>■From Text/CSV</b><br><b>P</b> Existing Connections<br>From Table/Range | Queries & Connections<br><sup>11:</sup> Properties<br>Refresh<br>R. Edit Links<br>$All -$ | $\sqrt{\checkmark}$ Clear<br>$\bar{\bar{\varsigma}}$<br>$\frac{Z}{A}$ $\frac{A}{Z}$<br>₹↓<br><b>P</b> Reapply<br>Filter<br>Sort<br>Text<br>74<br>Advanced<br>Colu |
|                                  | Get & Transform Data                                                                         | Queries & Connections                                                                     | Sort & Filter                                                                                                    |
| M <sub>8</sub>                   | <b>X</b> Import Data                                                                         |                                                                                           | $\times$                                                                                                    |
| $\overline{A}$<br>1              | « Dow > sb_ca2021_all_01_611                                                                 | ↻<br>$\checkmark$                                                                         | Search sb_ca2021_all_01_611<br>Q                                                                                                    |
| $\overline{2}$                   | Organize -<br>New folder                                                                     |                                                                                           | 胆 -<br>Q<br>m                                                                                                    |
| 3<br>4                           | ∧<br><b>3D Objects</b><br>Name                                                               | $\widehat{\phantom{a}}$                                                                   | Date modified<br>Type                                                                                                    |
| 5                                | Desktop                                                                                      | sb ca2021 all 01 61119 csv v1.txt                                                         | 9/22/2021 11:51 AM<br><b>Text Documel</b>                                                                                                    |
| 6                                | <b>Documents</b>                                                                             |                                                                                           |                                                                                                    |
| $\overline{7}$<br>8              | <b>Downloads</b>                                                                             |                                                                                           |                                                                                                    |
| 9                                | <b>Music</b><br>Ð                                                                            |                                                                                           |                                                                                                    |
| 10                               | Pictures                                                                                     |                                                                                           |                                                                                                    |
| 11                               | Videos                                                                                       |                                                                                           |                                                                                                    |
| 12                               | $\equiv$ OSDisk (C:)                                                                         |                                                                                           |                                                                                                    |
| 13<br>14                         | ► FS_SAIBDEV (\\si Y   K                                                                     |                                                                                           | $\rightarrow$                                                                                                    |
| 15                               |                                                                                              |                                                                                           |                                                                                                    |
| 16                               |                                                                                              | File name sb_ca2021_all_01_61119_csv_v1.txt<br>$\checkmark$                               | Text Files (*.prn;*.txt;*.csv)<br>$\checkmark$                                                                                                    |
| 17                               |                                                                                              | <b>Tools</b><br>$\overline{\phantom{a}}$                                                  | Cancel<br>Import                                                                                                    |
| 18                               |                                                                                              |                                                                                           | al.                                                                                                    |

<span id="page-7-2"></span>**Figure 8.** *Import Data* **screen with file name selected and [Import] button**

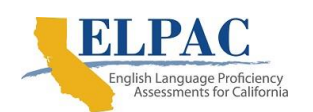

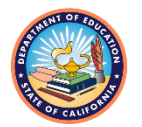

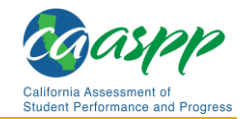

#### 4. A dialog box will be displayed. Select the [**Transform Data**] button [\(figure 9\)](#page-8-0).

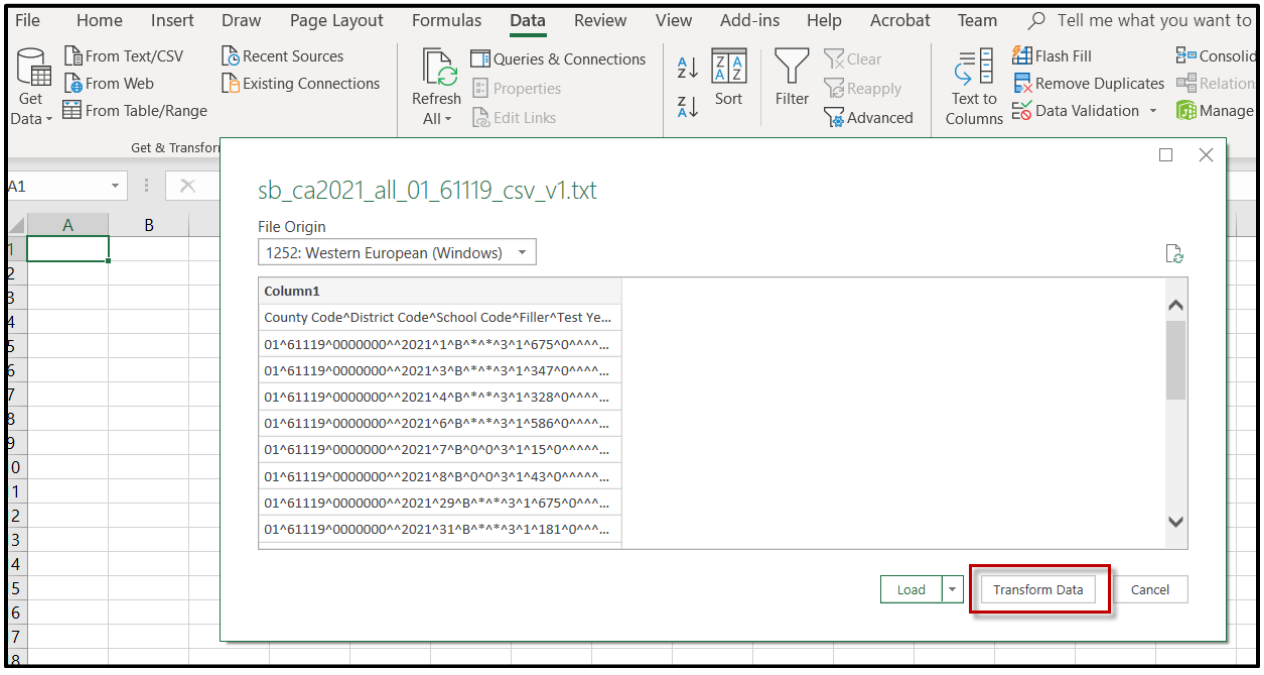

**Figure 9. Dialog box with [Transform Data] button**

<span id="page-8-0"></span>5. A new window will be displayed (*figure 10*).

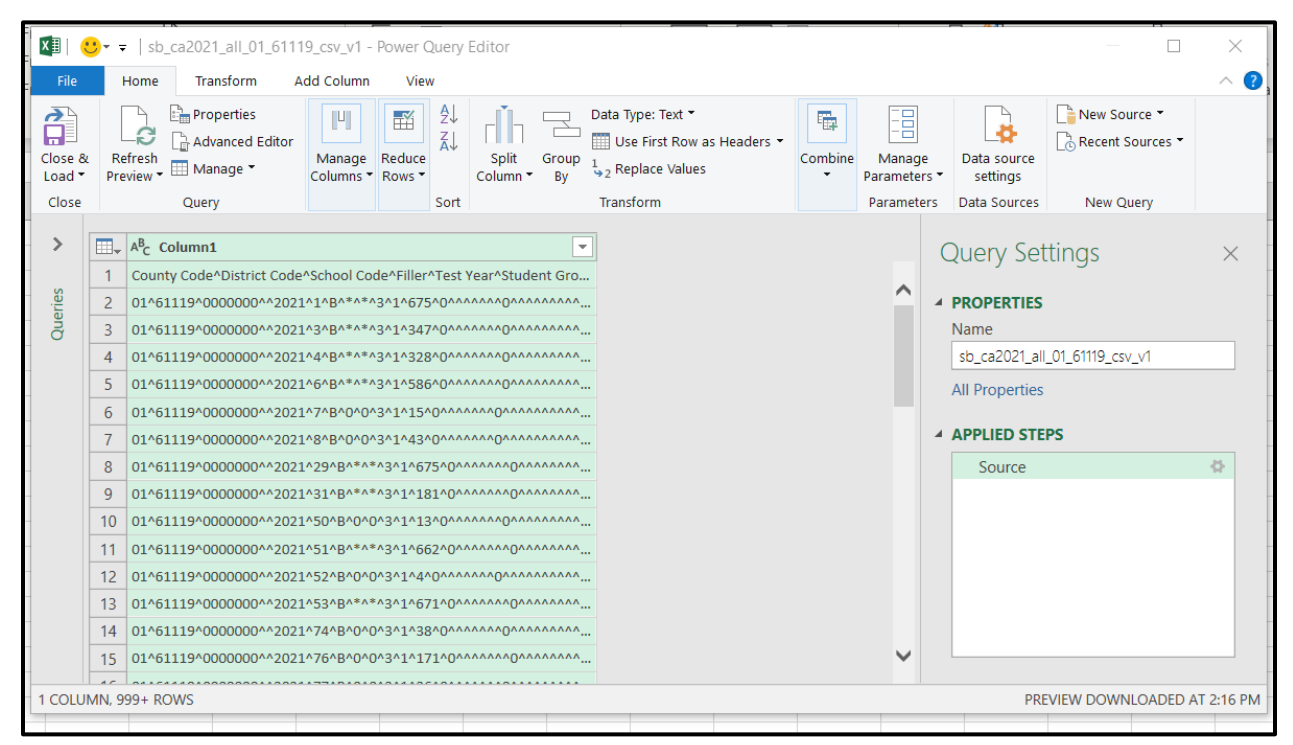

<span id="page-8-1"></span>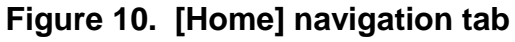

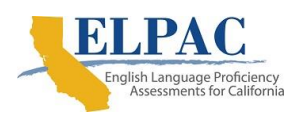

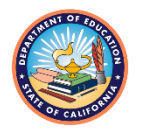

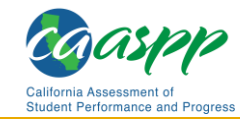

6. Under the [**Home**] tab, select the [**Split Column**] button in the "Transform" section of the ribbon. From the drop-down list that appears, select *By Delimiter* [\(figure 11\)](#page-9-0).

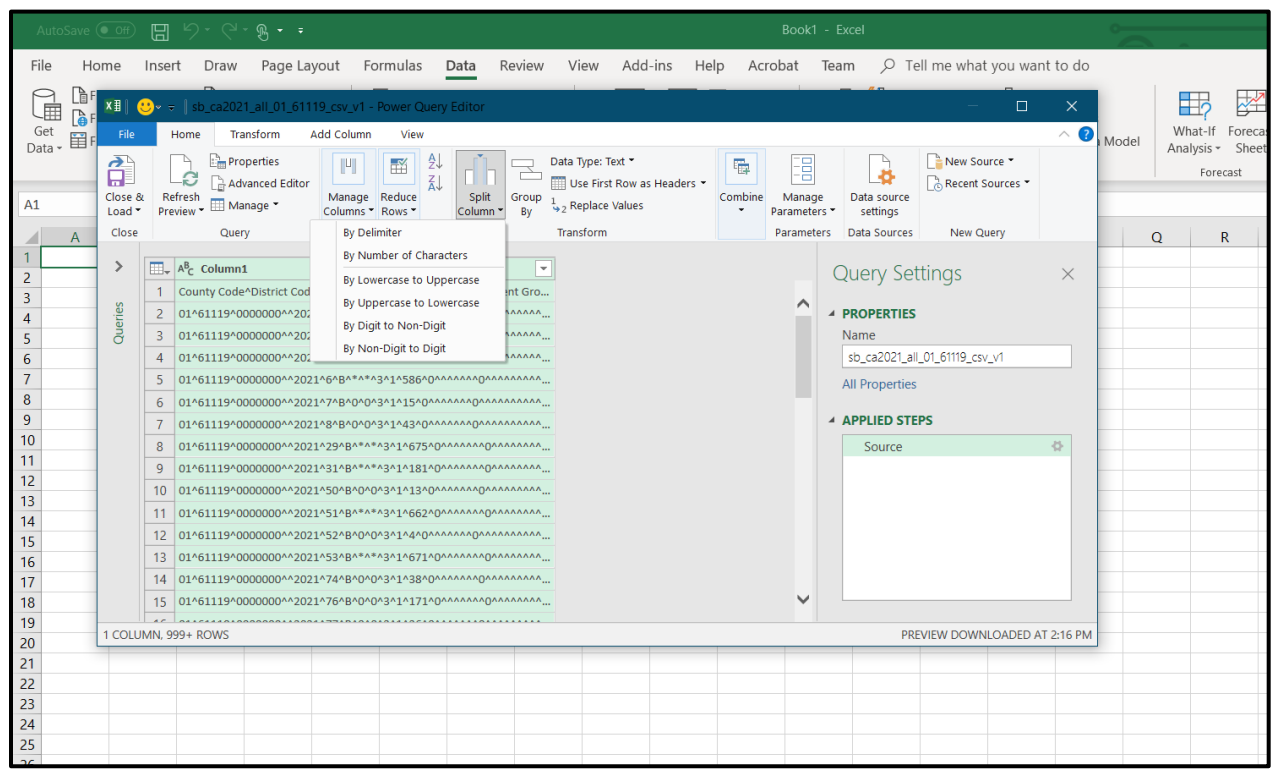

<span id="page-9-0"></span>**Figure 11. [Split Column] button with drop-down list**

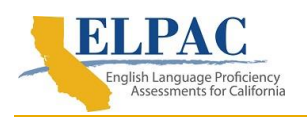

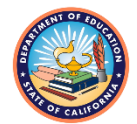

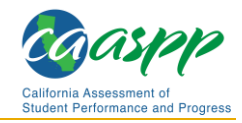

7. A new *Split Column by Delimiter* dialog box will be displayed. Select *Custom,* and enter a caret ("^") in the text box. Select the *Each occurrence of the delimiter* radio button in the "Split at" section. Also select the *Columns* radio button in the "Split into" section in the "Advanced options" section. Select the [**OK**] button [\(figure 12\)](#page-10-0).

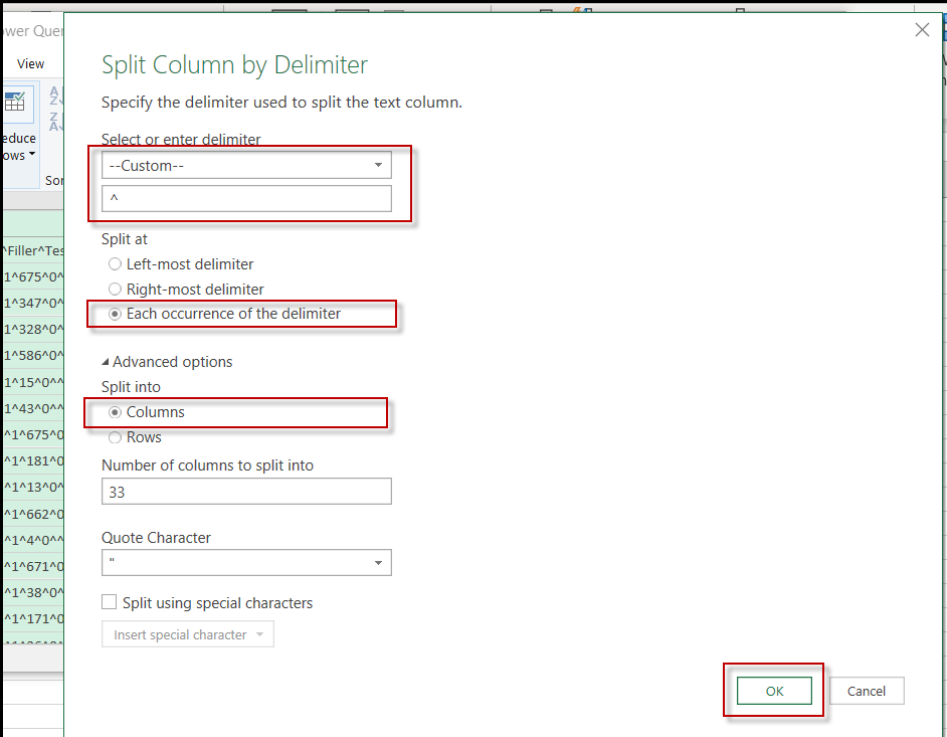

<span id="page-10-0"></span>**Figure 12. "Split Column by Delimiter" dialog box**

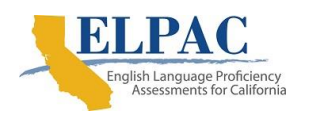

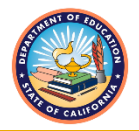

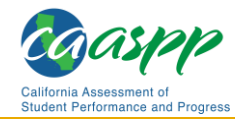

8. The data will be parsed and displayed in a table format. Select the [**Close & Load**] button from the "Close" section of the ribbon (*figure 13*).

| $x \nvert\!\vert$      |                  | $\bigcirc$ $\bullet$ $\ast$ Sb_ca2021_all_01_61119_csv_v1 - Power Query Editor |                                                                 |                                                                    |                                                                                   |                                                            |                                                       |                                  | $\Box$                         | $\times$  |
|------------------------|------------------|--------------------------------------------------------------------------------|-----------------------------------------------------------------|--------------------------------------------------------------------|-----------------------------------------------------------------------------------|------------------------------------------------------------|-------------------------------------------------------|----------------------------------|--------------------------------|-----------|
| File                   |                  | Transform<br>Home                                                              | <b>Add Column</b><br>View                                       |                                                                    |                                                                                   |                                                            |                                                       |                                  |                                | $\land$ 0 |
| 奇<br>Close &<br>Load * |                  | <b>Properties</b><br>e<br>Advanced Editor<br>Refresh<br>Manage *<br>Preview *  | Ľ,<br>髷<br>Reduce<br>Manage<br>Columns " Rows "                 | ₹Ļ<br>$\frac{Z}{A}$<br>Split<br>Group<br>Column <sup>*</sup><br>Bv | Data Type: Text "<br>Use First Row as Headers *<br>$\frac{1}{2}$ , Replace Values | 霍<br>Combine<br>٠                                          | E<br>Manage<br>Parameters                             | Data source<br>settings          | New Source -<br>Recent Sources |           |
| Close                  |                  | Query                                                                          |                                                                 | Sort                                                               | Transform                                                                         |                                                            | Parameters                                            | Data Sources                     | New Query                      |           |
| $\rightarrow$          | $\boxplus_\star$ | $A^B_C$ Column1.1                                                              | $\mathbf{A}^{\mathsf{B}}$ Column1.2<br>$\overline{\phantom{a}}$ | $A^B_C$ Column1.3                                                  | $\mathbf{A}^{\mathsf{B}}$ Column1.4                                               | $\blacktriangledown$ A <sup>B</sup> <sub>C</sub> Column1.5 | $\boxed{\mathbf{B}}$ $\boxed{\mathbf{A}^{\mathbf{B}}$ | <b>Query Settings</b>            |                                | $\times$  |
|                        |                  | County Code<br><b>District Code</b>                                            |                                                                 | <b>School Code</b>                                                 | Filler                                                                            | <b>Test Year</b>                                           |                                                       |                                  |                                |           |
| Queries                | $\overline{2}$   | 01                                                                             | 61119                                                           | 0000000                                                            |                                                                                   | 2021                                                       | $\triangle$                                           | <b>4 PROPERTIES</b>              |                                |           |
|                        | 3                | 01                                                                             | 61119                                                           | 0000000                                                            |                                                                                   | 2021                                                       |                                                       | Name                             |                                |           |
|                        | $\overline{4}$   | 01                                                                             | 61119                                                           | 0000000                                                            |                                                                                   | 2021                                                       |                                                       | sb_ca2021_all_01_61119_csv_v1    |                                |           |
|                        | 5                | 01                                                                             | 61119                                                           | 0000000                                                            |                                                                                   | 2021                                                       |                                                       | <b>All Properties</b>            |                                |           |
|                        | 6                | 01                                                                             | 61119                                                           | 0000000                                                            |                                                                                   | 2021                                                       |                                                       |                                  |                                |           |
|                        | 7                | 01                                                                             | 61119                                                           | 0000000                                                            |                                                                                   | 2021                                                       |                                                       | <b>4 APPLIED STEPS</b>           |                                |           |
|                        | 8                | 01                                                                             | 61119                                                           | 0000000                                                            |                                                                                   | 2021                                                       | $\checkmark$                                          | Source                           |                                | ö         |
|                        | 9                | 01                                                                             | 61119                                                           | 0000000                                                            |                                                                                   | 2021                                                       |                                                       | <b>Split Column by Delimiter</b> |                                | 츣         |
|                        | 10               | ≺                                                                              |                                                                 |                                                                    |                                                                                   |                                                            | ⋗                                                     | $\times$ Changed Type            |                                |           |
|                        |                  | <b>County Code</b>                                                             |                                                                 |                                                                    |                                                                                   |                                                            |                                                       |                                  |                                |           |
|                        |                  | 33 COLUMNS, 999+ ROWS                                                          |                                                                 |                                                                    |                                                                                   |                                                            |                                                       |                                  | PREVIEW DOWNLOADED AT 4:00 PM  |           |

<span id="page-11-0"></span>**Figure 13. [Close & Load] button**

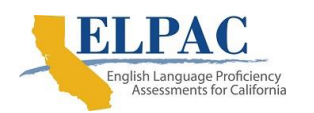

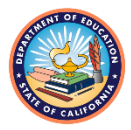

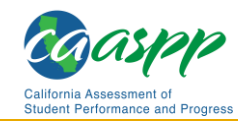

9. A new worksheet with the data will be displayed (*figure 14*).

|                | AutoSave (O Off)                               | 日                                                                  | டு -<br>- 7                     |                       |                                          | Book1 - Excel                               |                                                             | Table To                                                                       |                         |
|----------------|------------------------------------------------|--------------------------------------------------------------------|---------------------------------|-----------------------|------------------------------------------|---------------------------------------------|-------------------------------------------------------------|--------------------------------------------------------------------------------|-------------------------|
|                | File<br>Home                                   | Insert<br>Draw                                                     | Page Layout                     | Formulas              | Data                                     | View<br>Review                              | Add-ins<br>Help                                             | Acrobat<br>Team                                                                | <b>Desig</b>            |
|                | Table Name:<br>sb_ca2021_all<br>· Resize Table | Summarize with PivotTable<br>Remove Duplicates<br>Convert to Range |                                 | 문<br>Insert<br>Slicer | Export Refresh<br><u>ප</u> ් Unlink<br>÷ | <sup>8:</sup> Properties<br>Open in Browser | $\vee$ Header Row<br><b>Total Row</b><br>$\vee$ Banded Rows | First Column<br>$\sqrt{}$ Filter Butto<br>Last Column<br><b>Banded Columns</b> |                         |
|                | Properties                                     |                                                                    | Tools                           |                       | External Table Data                      |                                             |                                                             | Table Style Options                                                            |                         |
| A <sub>1</sub> | $\overline{\phantom{a}}$                       |                                                                    | $f_x$                           |                       |                                          |                                             |                                                             |                                                                                |                         |
|                | A                                              | B                                                                  | C                               | D                     | E                                        | F                                           | G                                                           | H                                                                              |                         |
|                | Column1.1<br>$\overline{\mathbf{v}}$           | Column 1.2                                                         | Column1.3 $\blacktriangleright$ |                       | Column1.4 V Column1.5 V Column1.6        |                                             | $\triangleright$ Column1.7 $\triangleright$ Column1.8       |                                                                                | $\overline{\mathbf{v}}$ |
| 2              | <b>County Code</b>                             | <b>District Code</b>                                               | <b>School Code</b>              | Filler                | <b>Test Year</b>                         | Student Group ID Test Type                  |                                                             | <b>Total Tested at Reporting Level</b>                                         |                         |
| 3              | 01                                             | 61119                                                              | 0000000                         |                       | 2021                                     | 1                                           | в                                                           | 业                                                                              |                         |
| 4              | 01                                             | 61119                                                              | 0000000                         |                       | 2021                                     | 3                                           | B                                                           |                                                                                |                         |
| 5              | 01                                             | 61119                                                              | 0000000                         |                       | 2021                                     | 4                                           | B                                                           | $\frac{1}{2}$                                                                  |                         |
| 6              | 01                                             | 61119                                                              | 0000000                         |                       | 2021                                     | 6                                           | B                                                           | 東                                                                              |                         |
| $\overline{7}$ | 01                                             | 61119                                                              | 0000000                         |                       | 2021                                     | 7                                           | B                                                           | $\bf{0}$                                                                       |                         |
| 8              | 01                                             | 61119                                                              | 0000000                         |                       | 2021                                     | 8                                           | B                                                           | $\mathbf{0}$                                                                   |                         |
| 9              | 01                                             | 61119                                                              | 0000000                         |                       | 2021                                     | 29                                          | B                                                           | 東                                                                              |                         |
| 10             | 01                                             | 61119                                                              | 0000000                         |                       | 2021                                     | 31                                          | B                                                           | 東                                                                              |                         |
| 11             | 01                                             | 61119                                                              | 0000000                         |                       | 2021                                     | 50                                          | B                                                           | 0                                                                              |                         |
| 12             | 01                                             | 61119                                                              | 0000000                         |                       | 2021                                     | 51                                          | B                                                           | 車                                                                              |                         |
|                | 13 01                                          | 61119                                                              | 0000000                         |                       | 2021                                     | 52                                          | B                                                           | $\bf{0}$                                                                       |                         |

<span id="page-12-0"></span>**Figure 14. New worksheet**

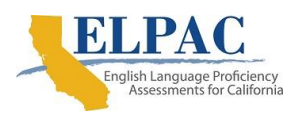

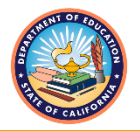

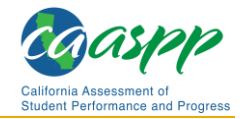

10. To remove the first row, which is without column headers, select the [**Design**] navigation tab from the ribbon, and then uncheck the *Header Row* checkbox [\(figure 15\)](#page-13-0).

|                | AutoSave $($ Off)                                      | り・<br>⊞                               | $\mathfrak{B}$ $\sim$ $\sim$ |                             |                     | Book1 - Excel                                              |                                                                           |                                                      | <b>Table Tools</b> | Query Tool    |
|----------------|--------------------------------------------------------|---------------------------------------|------------------------------|-----------------------------|---------------------|------------------------------------------------------------|---------------------------------------------------------------------------|------------------------------------------------------|--------------------|---------------|
|                | File<br>Home                                           | Draw<br>Insert                        | Page Layout                  | Formulas                    | Data                | Review<br>View                                             | Add-ins<br>Help                                                           | Team<br>Acrobat                                      | <b>Design</b>      | Query         |
|                | Table Name:<br>sb_ca2021_all_<br><b>中 Resize Table</b> | Remove Duplicates<br>Convert to Range | Summarize with PivotTable    | 57<br>Insert<br>Slicer<br>٠ | Export Refresh      | <sup>1</sup> : Properties<br>Open in Browser<br>ුප් Unlink | Header Row<br><b>Total Row</b><br>$\overline{\vee}$<br><b>Banded Rows</b> | First Column<br>Last Column<br><b>Banded Columns</b> | Filter Button      |               |
|                | Properties                                             |                                       | Tools                        |                             | External Table Data |                                                            |                                                                           | Table Style Options                                  |                    |               |
| A <sub>3</sub> | $\overline{\phantom{a}}$                               |                                       | $f_x$<br>01                  |                             |                     |                                                            |                                                                           |                                                      |                    |               |
|                | $\mathsf{A}$                                           | B                                     | C                            | D                           | E.                  | F                                                          | G                                                                         | н                                                    |                    |               |
|                |                                                        |                                       |                              |                             |                     |                                                            |                                                                           |                                                      |                    |               |
| 2              | <b>County Code</b>                                     | <b>District Code</b>                  | <b>School Code</b>           | <b>Filler</b>               | <b>Test Year</b>    | Student Group ID Test Type                                 |                                                                           | Total Tested at Reporting Level Total Tested w       |                    |               |
|                | 01                                                     | 61119                                 | 0000000                      |                             | 2021                | 1                                                          | B                                                                         | 車                                                    |                    |               |
| 4              | 01                                                     | 61119                                 | 0000000                      |                             | 2021                | 3                                                          | B                                                                         | 車                                                    |                    |               |
| 5              | 01                                                     | 61119                                 | 0000000                      |                             | 2021                | 4                                                          | B                                                                         | 水                                                    |                    | *             |
| 6              | 01                                                     | 61119                                 | 0000000                      |                             | 2021                | 6                                                          | B                                                                         |                                                      |                    |               |
| 7              | 01                                                     | 61119                                 | 0000000                      |                             | 2021                | 7                                                          | B                                                                         | $\mathbf{0}$                                         |                    | $\mathbf{0}$  |
| 8              | 01                                                     | 61119                                 | 0000000                      |                             | 2021                | 8                                                          | B                                                                         | $\mathbf{0}$                                         |                    | $\mathbf{0}$  |
| 9              | 01                                                     | 61119                                 | 0000000                      |                             | 2021                | 29                                                         | B                                                                         | 宋                                                    |                    | $\frac{1}{2}$ |
|                | 10 01                                                  | 61119                                 | 0000000                      |                             | 2021                | 31                                                         | B                                                                         | 求                                                    |                    | 求             |
| 11 01          |                                                        | 61119                                 | 0000000                      |                             | 2021                | 50                                                         | B                                                                         | $\Omega$                                             |                    | $\bf{0}$      |

**Figure 15. [Design] tab with** *Header Row* **checkbox**

<span id="page-13-0"></span>11. Save the spreadsheet.